### ■登録団体からのメールが届かない時は?! ~登録状況・配信状況の確認をしましょう~

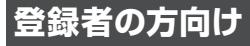

## 登録状況・配信状況の確認方法 **1**

- 1. 団体に登録されている携帯電話・パソコンから下記のメールアドレスに空メールを送信してください。 ※空メールとは、件名・本文に文字を入力せずに、そのままメールを送ることです。 ※スマートフォンを利用されている場合は、空メールを送る際に、本文中に任意の1文字を入力して送信してください。
- 2. 送信されたメールアドレスの登録状況が記載されたメールが届きます。

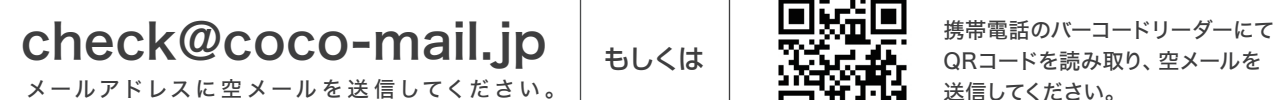

もしくは

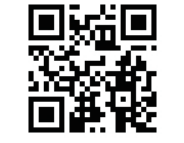

QRコードを読み取り、空メールを 送信してください。

過去に団体からメールが配信できずにエ ラーと判断され、[配信不可]になった場合

「配信不可」状態の場合

# 登録状況・配信状況確認メールの記載内容について **2**

差出人:press@coco-mail.jp 件名:受信できます ●●学校からのメールを正常に受信でき ます。 ▼登録先 ○年生の人 ▼●●携帯サイト http:// $\sim$ 正常に登録され、利用可能な場合 差出人:press@coco-mail.jp 件名:登録されていません 送信されたメールアドレスでの登録が確認で きませんでした。 ▼考えられる理由 1.団体へ登録していない 2.団体へ登録用の空メールを送信後、本登 録の手続きをしていない ▼対処方法 → ハッニング さい。自動で登録用の返信メールが届き ますので、返信メールの内容に従って団体 の携帯サイトへアクセスし、本登録の手続き を行なってください。団体の登録用メール 。<br>「以が分からない場合は、団体のご担 当者様にお問い合わせください。 登録されていない場合

#### 「配信停止」状態の場合

団体の携帯サイトより、ご登録者 ご自身で[配信停止]設定にした場合

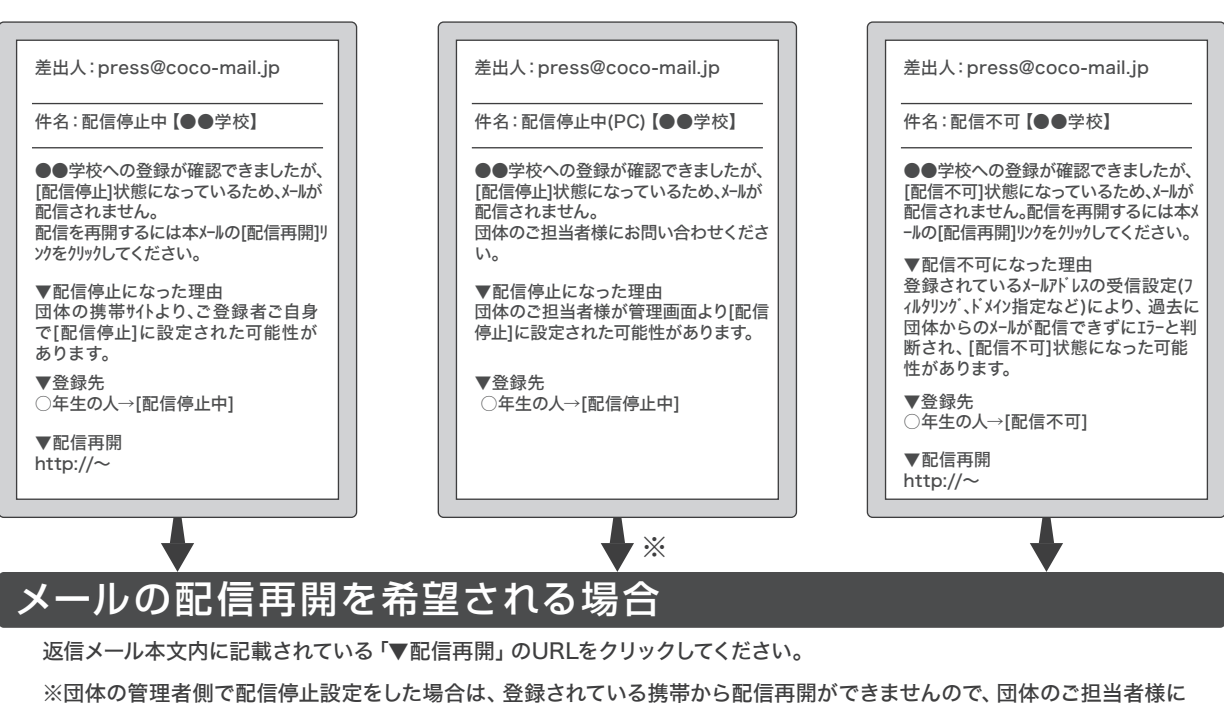

団体の管理者側で管理画面より [配信停止]設定に変更した場合

「配信停止(PC)」状態の場合

### 直接お問い合わせください。

登録状況・配信状況確認用メールアドレスに空メールを送信しても、返信メールが届かない場合は、 **注意** フィルタリング設定をご確認いただき【coco-mail.jp】のドメイン指定受信設定を行なってください。